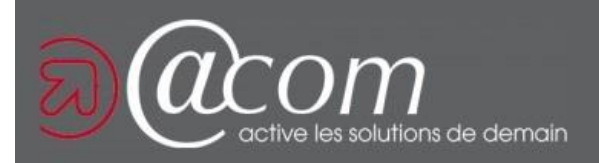

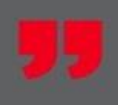

# Déclaration de biens immobiliers

Version de 28/04/2023

## Depuis l'espace particulier

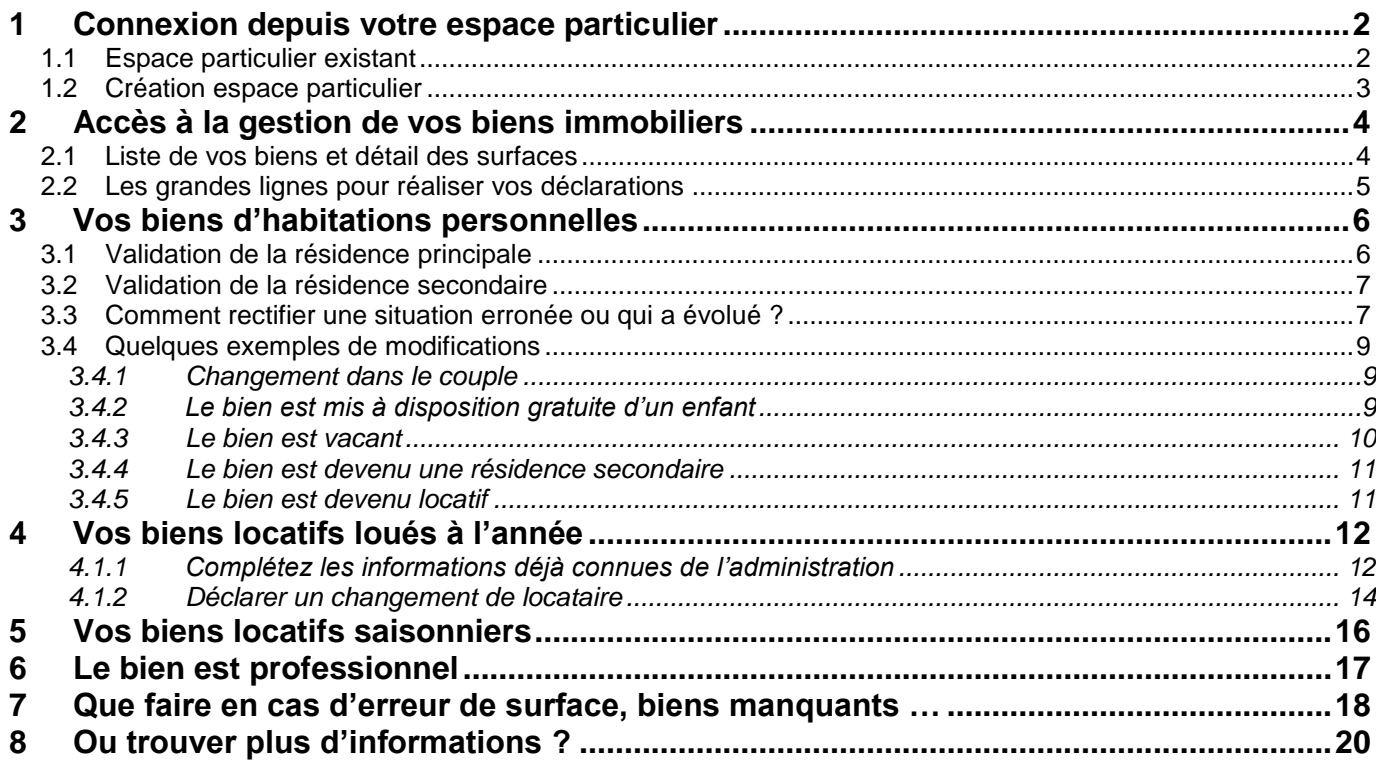

## <span id="page-1-0"></span>**1 CONNEXION DEPUIS VOTRE ESPACE PARTICULIER**

#### <span id="page-1-1"></span>**1.1 Espace particulier existant**

Depuis internet connectez-vous à l'adresse : [www.impots.gouv.fr](http://www.impots.gouv.fr/)

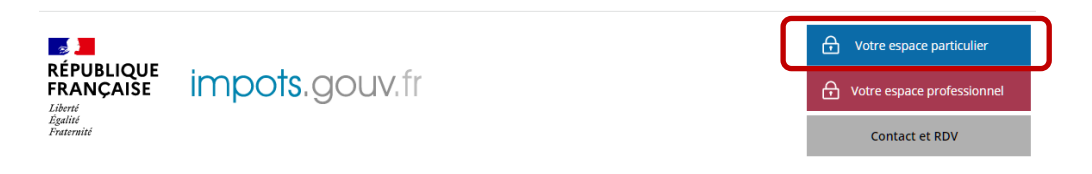

Si vous partagez la gestion de votre compte avec @COM et que vous ne disposez plus du mot de passe, contactez votre responsable de dossier pour qu'il vous transmette votre numéro fiscal et le mot de passe.

Vous trouvez aussi votre numéro fiscal à 13 chiffres en haut à gauche de la déclaration 2042 ou de votre avis d'imposition.

Pour les couples, un seul accès suffit pour réaliser les déclarations.

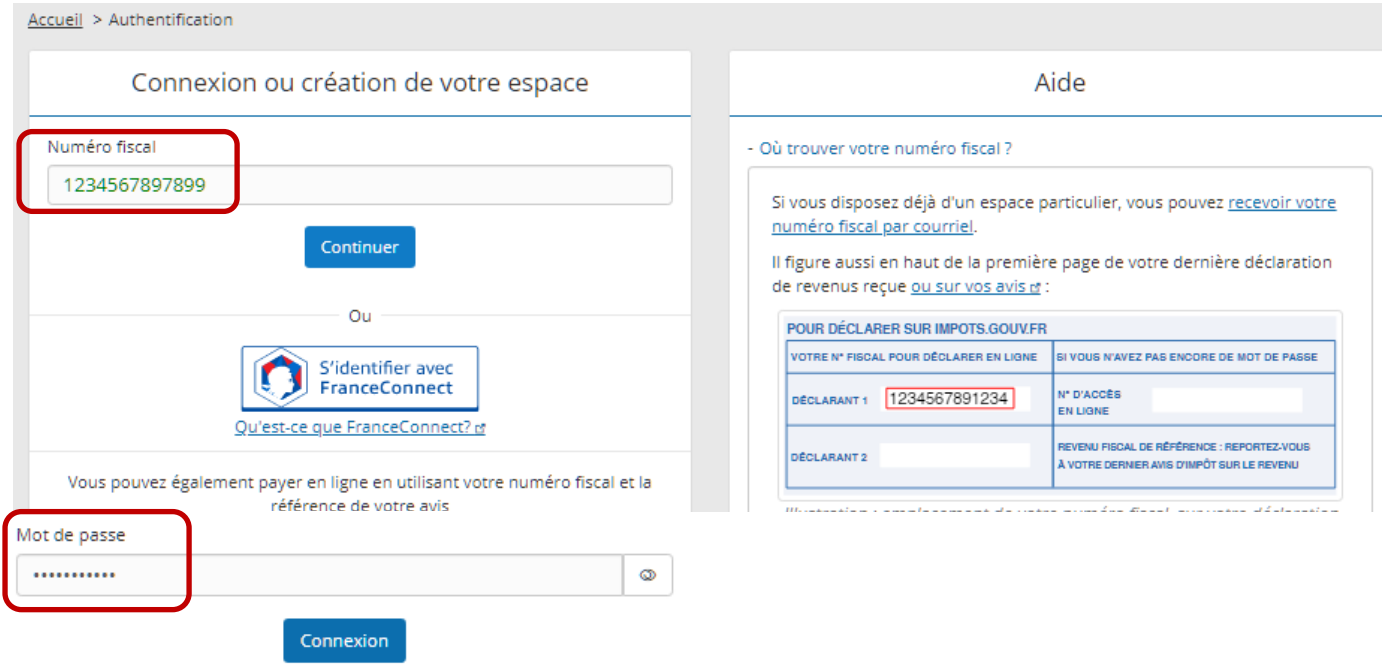

Si le mot de passe n'est pas bon et que vous avez confié l'établissement de votre IRPP à @COM contactez votre responsable de dossier pour obtenir le bon mot de passe.

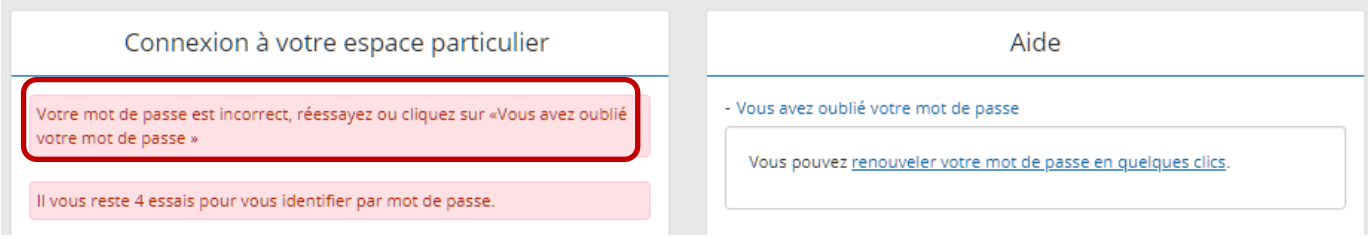

Sinon renouvelez-le depuis **Aide**. Si @COM intervient sur votre IRPP, communiquez ce nouveau mot de passe à votre interlocuteur habituel.

#### <span id="page-2-0"></span>**1.2 Création espace particulier**

Si le message suivant apparait, c'est que votre espace n'est pas encore créé.

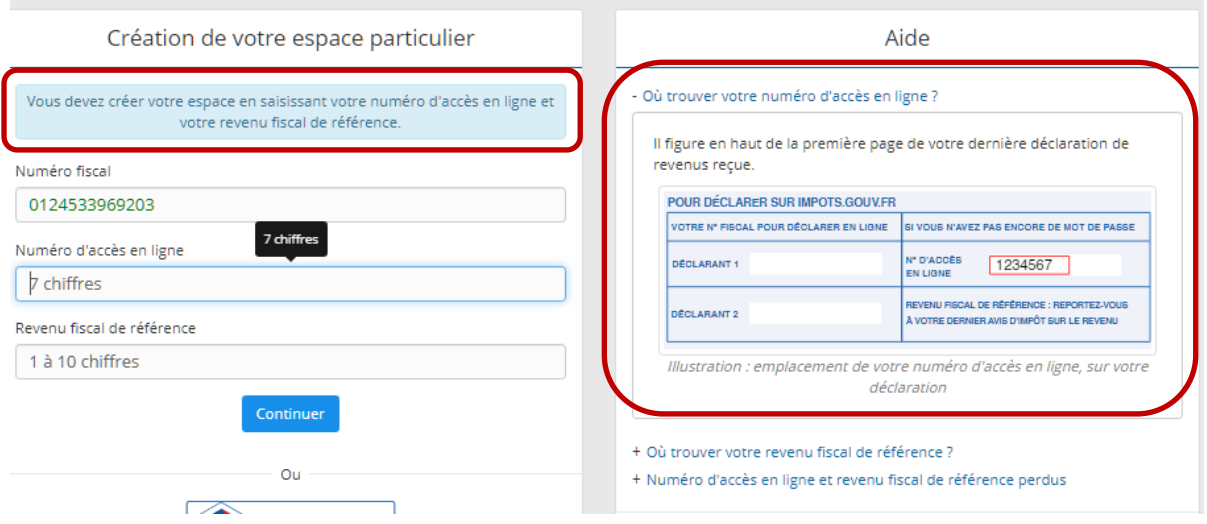

Vous aurez besoin :

- **- du numéro d'accès en ligne** qui est mentionné sur la déclaration 2042 papier que vous avez reçue courant avril 2023
- **-** et **du revenu fiscal de référence 2021** présent sur votre avis d'imposition 2022 (sur les revenus 2021). Aide

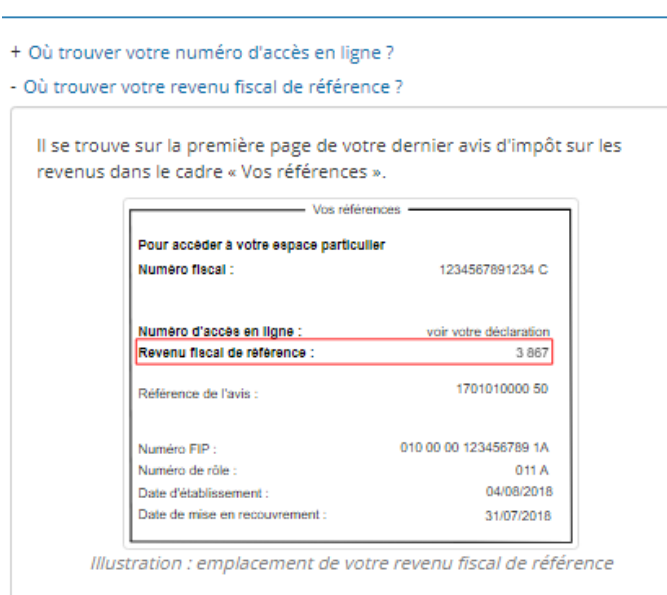

+ Numéro d'accès en ligne et revenu fiscal de référence perdus

Si ces documents ne sont pas en votre possession, contactez votre service des impôts.

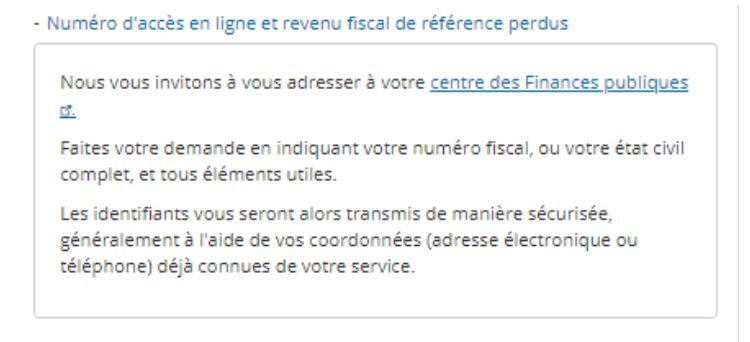

## <span id="page-3-0"></span>**2 ACCES A LA GESTION DE VOS BIENS IMMOBILIERS**

#### <span id="page-3-1"></span>**2.1 Liste de vos biens et détail des surfaces**

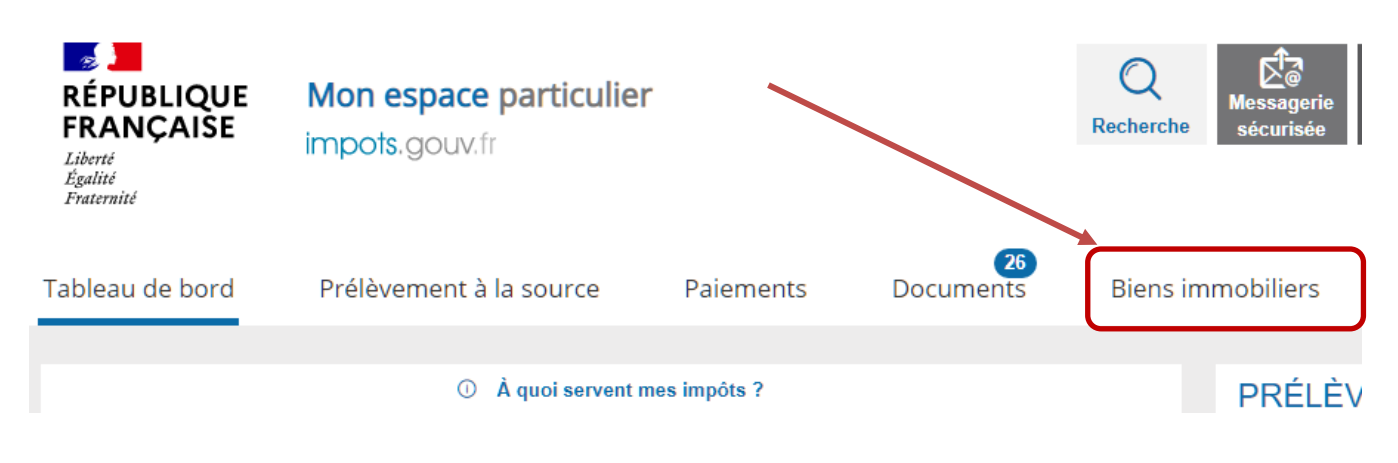

Visualisez vos biens :**BIENS IMMOBILIERS** Service available in English 68 **MES BIENS**  $\circ$ Filtrer les biens (par adresse, n° fiscal du local, etc.)  $\overline{\overline{\mathbf{y}}}$  2 déclarations attendues  $\diamondsuit$  Détailler les biens Déclaration d'occupation et de loyer attendue Piscine Maison local professionnel LAROQUE-TIMBAUT (LOT-ET-LAROQUE-TIMBAUT (LOT-ET-LAROQUE-TIMBAUT (LOT-ET-**GARONNE) GARONNE) GARONNE**) 5671 BELJOUAN SUD 5671 BELJOUAN SUD 5678 BELJOUAN SUD  $50m^2$ 94 $m^2$  | 6 pièces  $120m<sup>2</sup>$ Déclaration d'occupation Consulter .<br>Déclaration d'occupati Consulter Consulter Déclaration d'occupation et de loyer attendue Maison local professionnel local professionnel LAROQUE-TIMBAUT (LOT-ET-LAROQUE-TIMBAUT (LOT-ET-

**GARONNE** 

 $150m<sup>2</sup>$ 

5678 BELJOUAN SUD

LAROQUE-TIMBAUT (LOT-ET-**GARONNE)** 

5678 BELJOUAN SUD

 $880m<sup>2</sup>$ 

Consulter

Consulter

**GARONNE)** 

9 RUE DE BELJOUAN

Déclaration d'occupation

Consulter

 $45m<sup>2</sup>$  | 4 pièces

Dès que vous accédez au parcours déclaratif, une bulle informative « Déclaration attendue » est affichée au dessus de chaque bien immobilier.

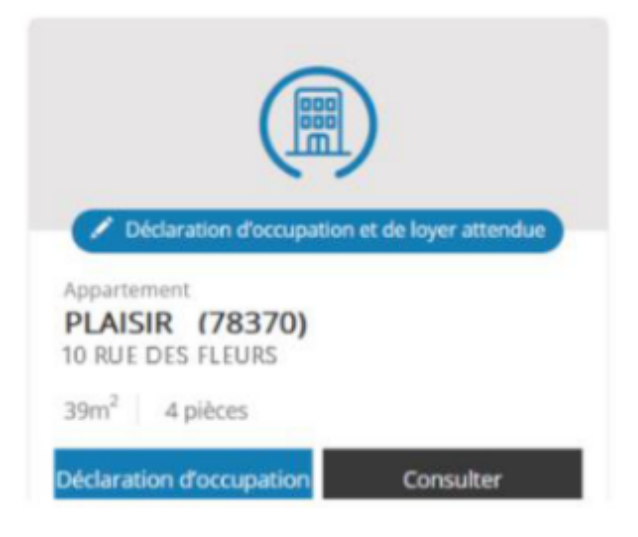

Le parcours s'adapte ensuite en fonction de vos réponses et vous êtes guidé via des info-bulles et une FAQ. Par ailleurs, les données d'occupation connues de nos services seront pré-affichées.

#### <span id="page-4-0"></span>**2.2 Les grandes lignes pour réaliser vos déclarations**

Comme pour votre déclaration d'impôts, elle est pré remplie. Il est donc nécessaire de vérifier, compléter ou modifier si besoin les informations mentionnées par l'Administration Fiscale.

#### **Ce qu'il faut faire :**

- Déclarer l'occupation des locaux (par le propriétaire lui-même à titre principal ou secondaire, par un locataire, mise à disposition gratuitement ou vacant).
- Vérifier et corriger, si besoin, l'identité des occupants.
- Vérifier et corriger en cas de changement les périodes de location.
- Rajouter le loyer mensuel hors charges pour les locaux loués.

#### **Qui déclare ?**

- Le propriétaire.
- Si vous êtes en couple : un seul conjoint peut déclarer.
- En cas de démembrement : l'usufruitier (mais le nu-propriétaire visualise le local).
- En cas d'indivision : un des coindivisaires.

#### **C'est la situation au 1er janvier 2023 qui doit être déclarée.**

Les biens professionnels sont présents pour information mais aucune déclaration n'est à réaliser.

## <span id="page-5-0"></span>**3 VOS BIENS D'HABITATIONS PERSONNELLES**

#### <span id="page-5-1"></span>**3.1 Validation de la résidence principale**

#### *Ce bien sera exonéré.*

Dans de nombreux cas, c'est prérempli. Il n'y plus qu'à valider. Il peut y avoir plusieurs locaux à la même adresse (maison, garage, piscine), pensez à tous les valider.

#### *Pas besoin de déclarer les enfants vivants sous votre toit.*

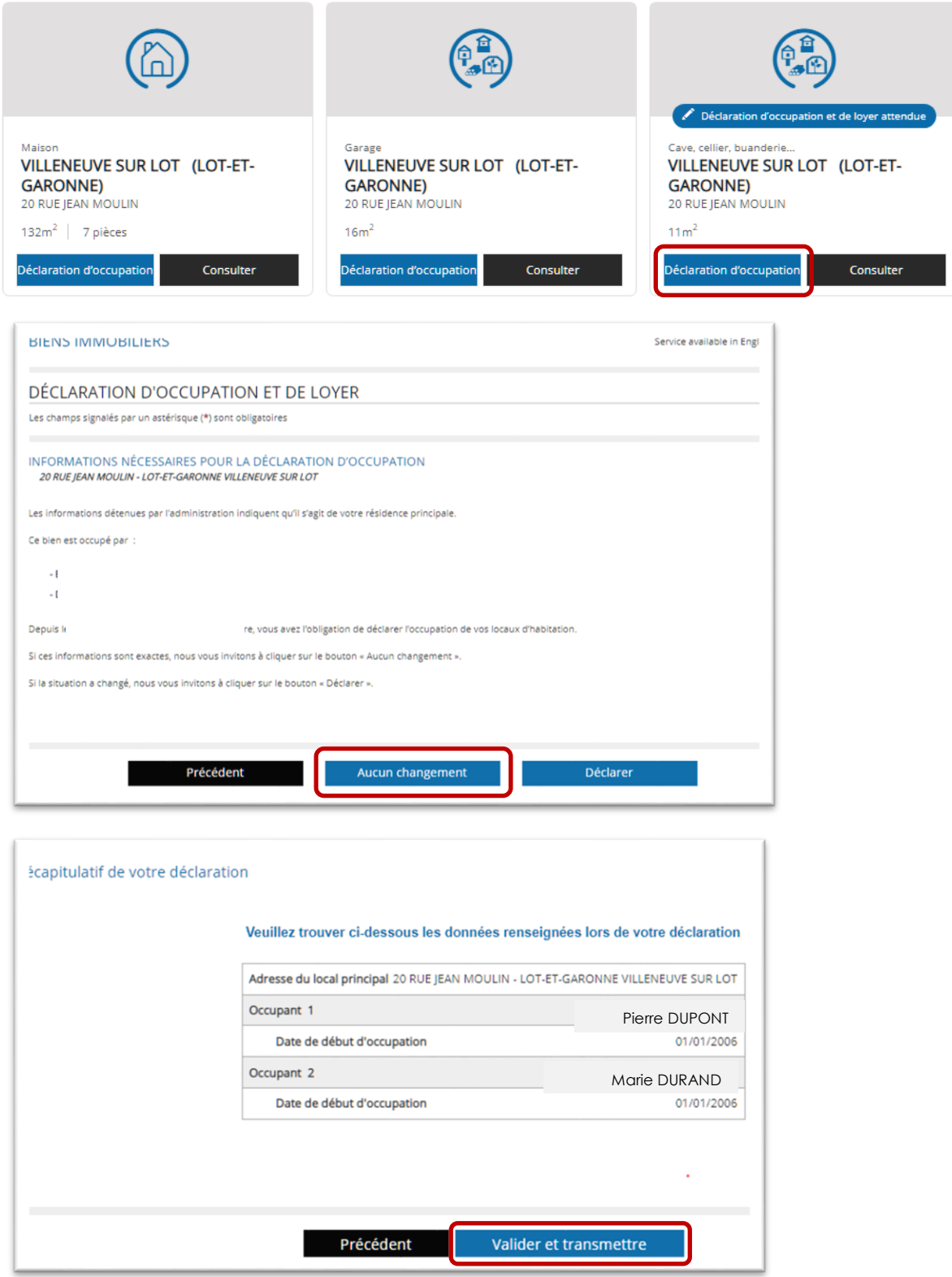

#### <span id="page-6-0"></span>**3.2 Validation de la résidence secondaire**

*Ce bien sera soumis à la taxe d'habitation.*

C'est le même principe que pour la résidence principale, si l'information est correcte.

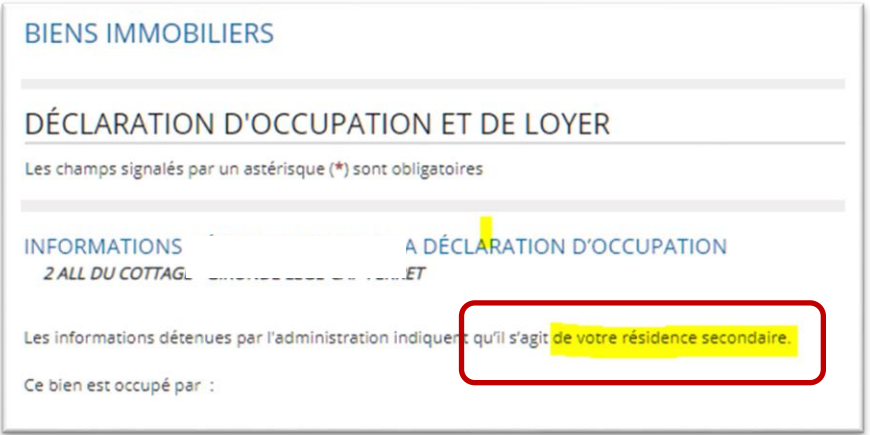

<span id="page-6-1"></span>**3.3 Comment rectifier une situation erronée ou qui a évolué ?**

Cliquez sur le bouton **Déclarer.**

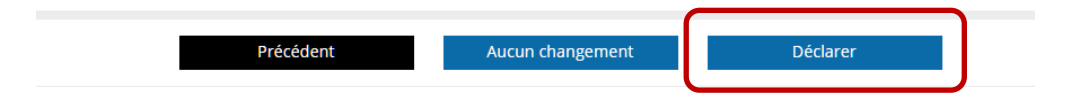

Puis suivez les écrans pour préciser la nouvelle situation

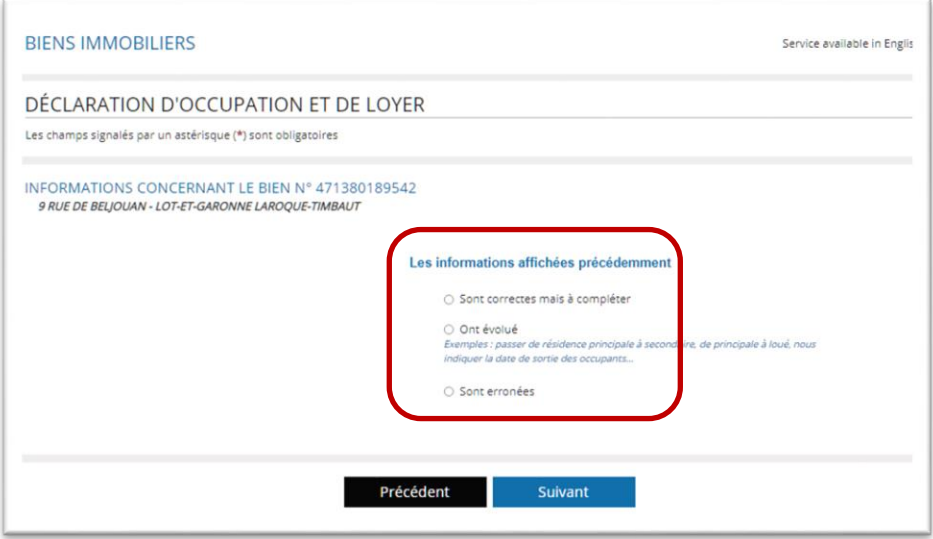

Le choix « **Sont erronées »** est utile lorsque la situation est fausse et qu'elle n'a pas évolué depuis longtemps *(par exemple logement identifié comme votre résidence secondaire ou vacant alors qu'il est loué, inversion entre des locaux et leurs occupants…)*

Répondre aux questions des écrans suivants qui s'adaptent à chaque cas :

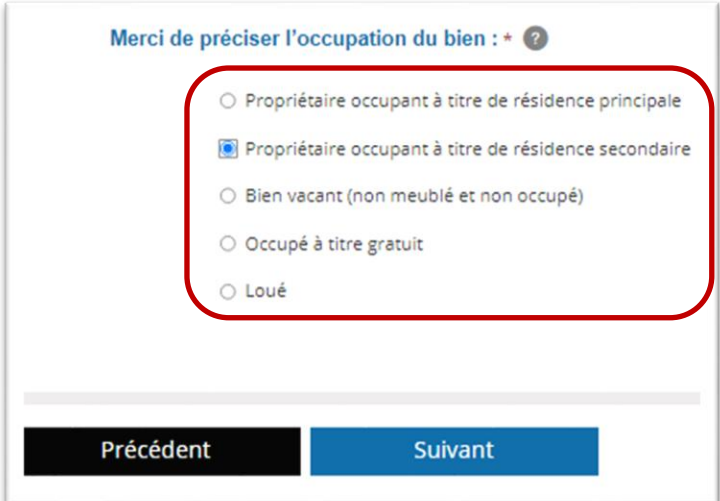

Etc…

Il est possible de faire la modification en lot pour les dépendances ou piscines.

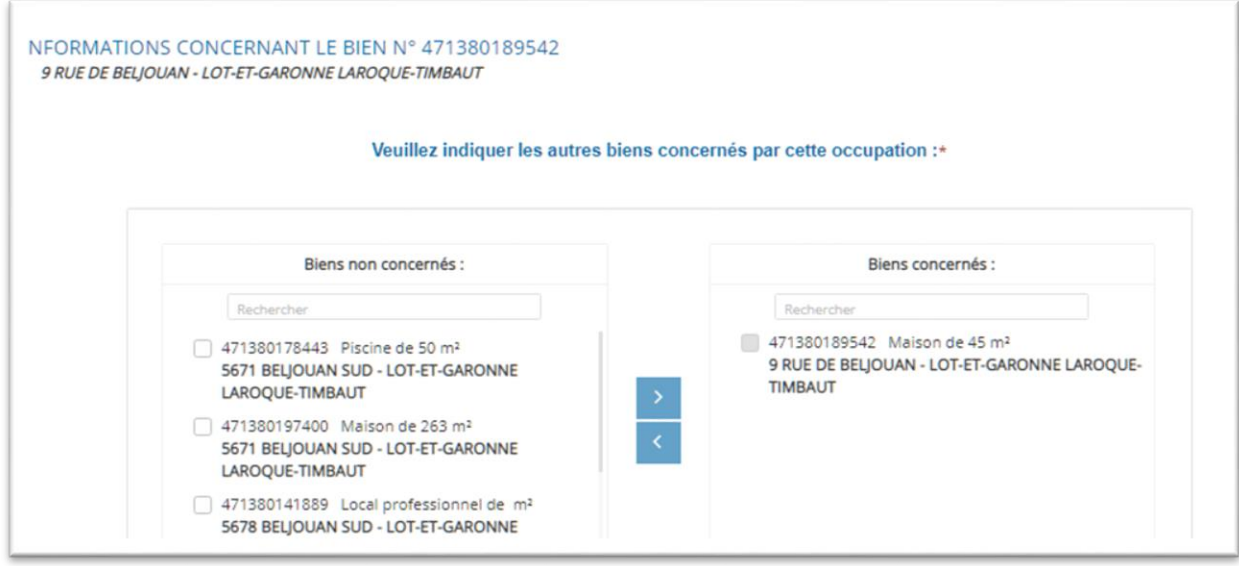

#### <span id="page-8-0"></span>**3.4 Quelques exemples de modifications**

#### <span id="page-8-1"></span>**3.4.1 Changement dans le couple**

En cas d'union ou de séparation, vous pouvez ajouter ou supprimer les occupants.

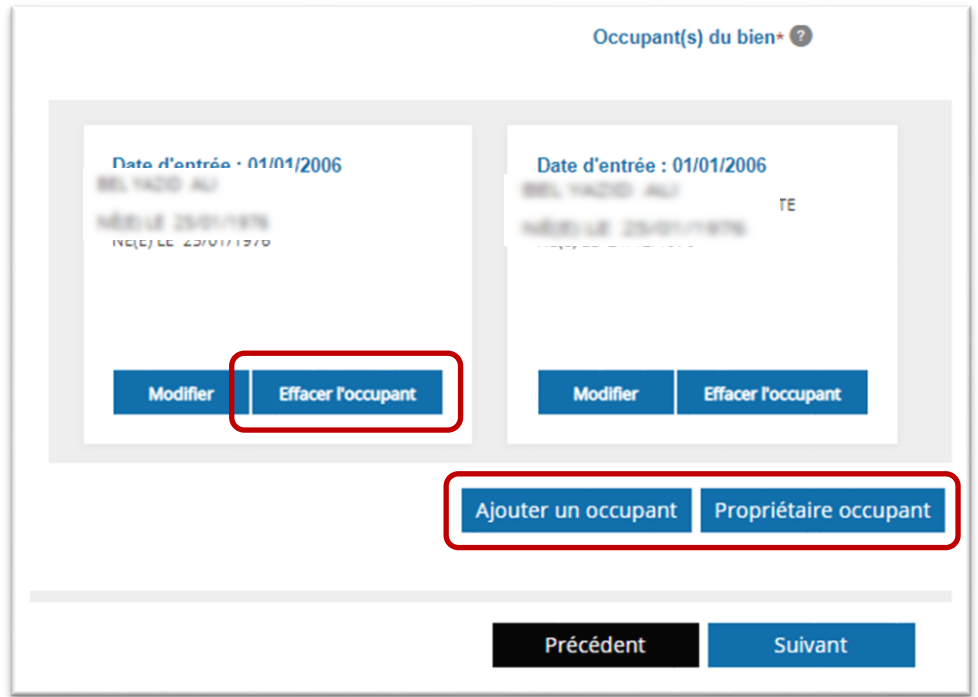

#### <span id="page-8-2"></span>**3.4.2 Le bien est mis à disposition gratuite d'un enfant**

Vous avez acheté un appartement pour loger votre enfant étudiant ? Il convient de le mentionner comme occupant, même s'il est rattaché à votre foyer fiscal pour la déclaration IRPP.

*Dans ce cas c'est sa résidence principale, il n'y aura pas de taxe d'habitation.*

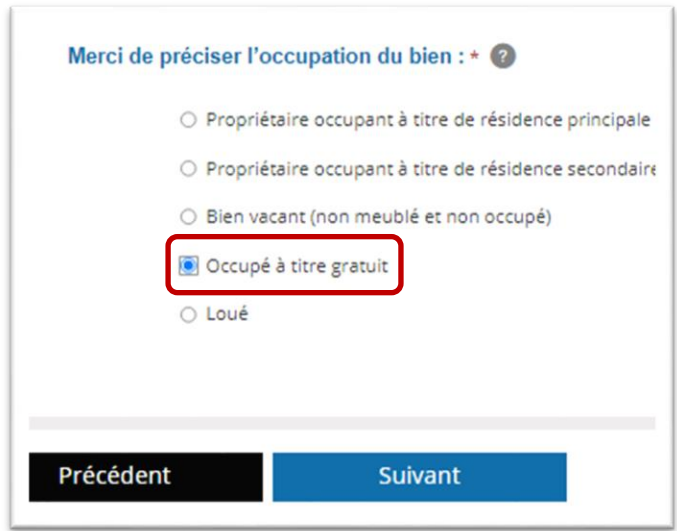

Puis rajouter l'occupant,

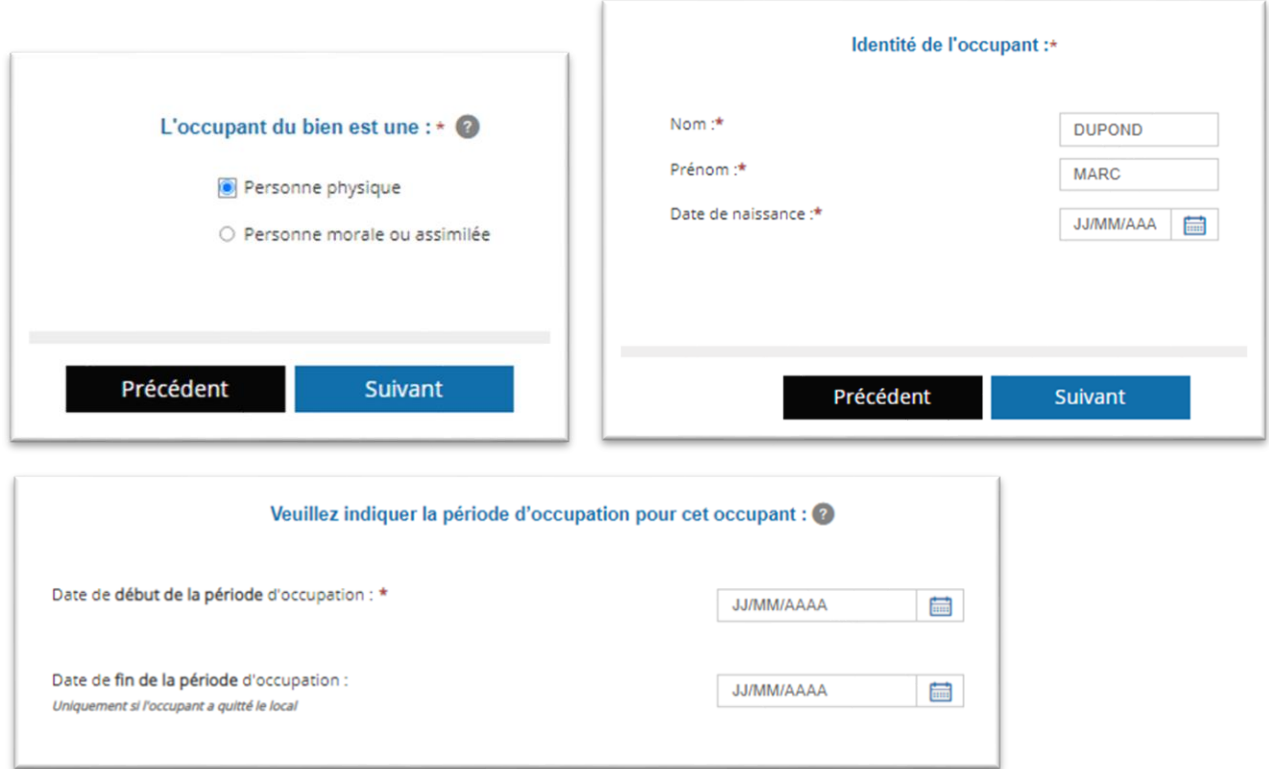

#### <span id="page-9-0"></span>**3.4.3 Le bien est vacant**

*Si le bien est vacant, cela peut déclencher la taxe sur les locaux vacants mise en place dans de nombreuses communes*

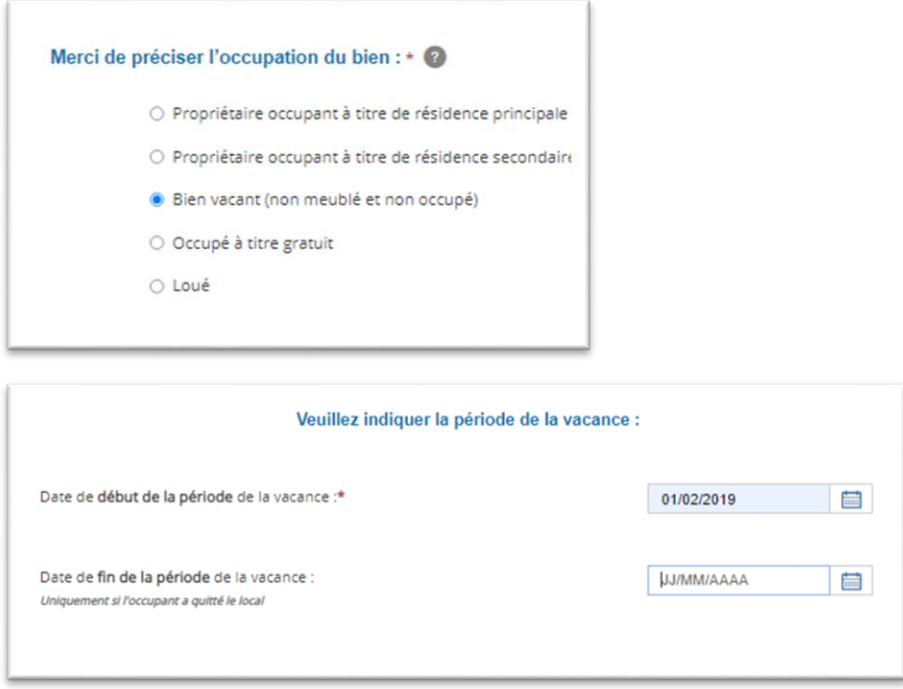

#### <span id="page-10-0"></span>**3.4.4 Le bien est devenu une résidence secondaire**

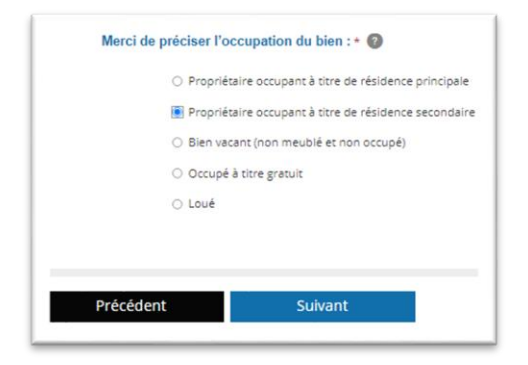

#### <span id="page-10-1"></span>**3.4.5 Le bien est devenu locatif**

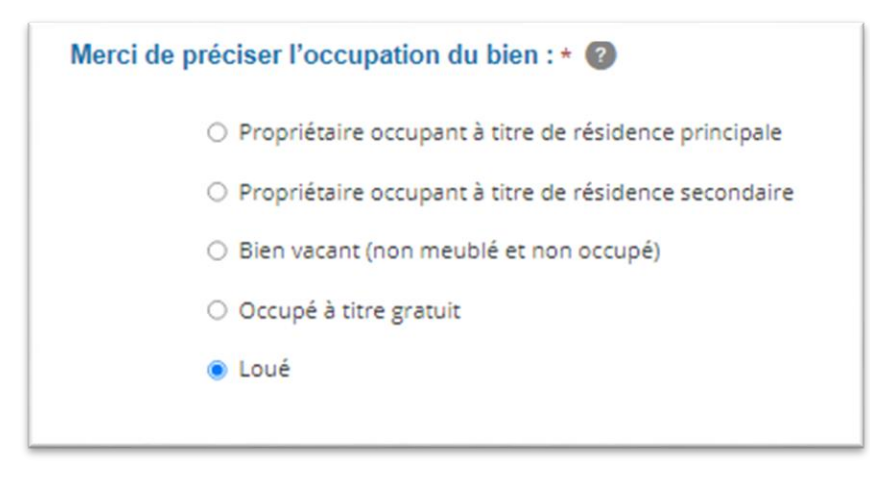

Plus de détail au chapitre suivant…

## <span id="page-11-0"></span>**4 VOS BIENS LOCATIFS LOUES A L'ANNEE**

#### *Y compris les locations LMP et LMNP de longue durée*

#### <span id="page-11-1"></span>**4.1.1 Complétez les informations déjà connues de l'administration**

Que la location soit nue ou meublée

Même si le locataire est correct, il faut compléter plusieurs écrans et saisir le loyer en fin de déclaration.

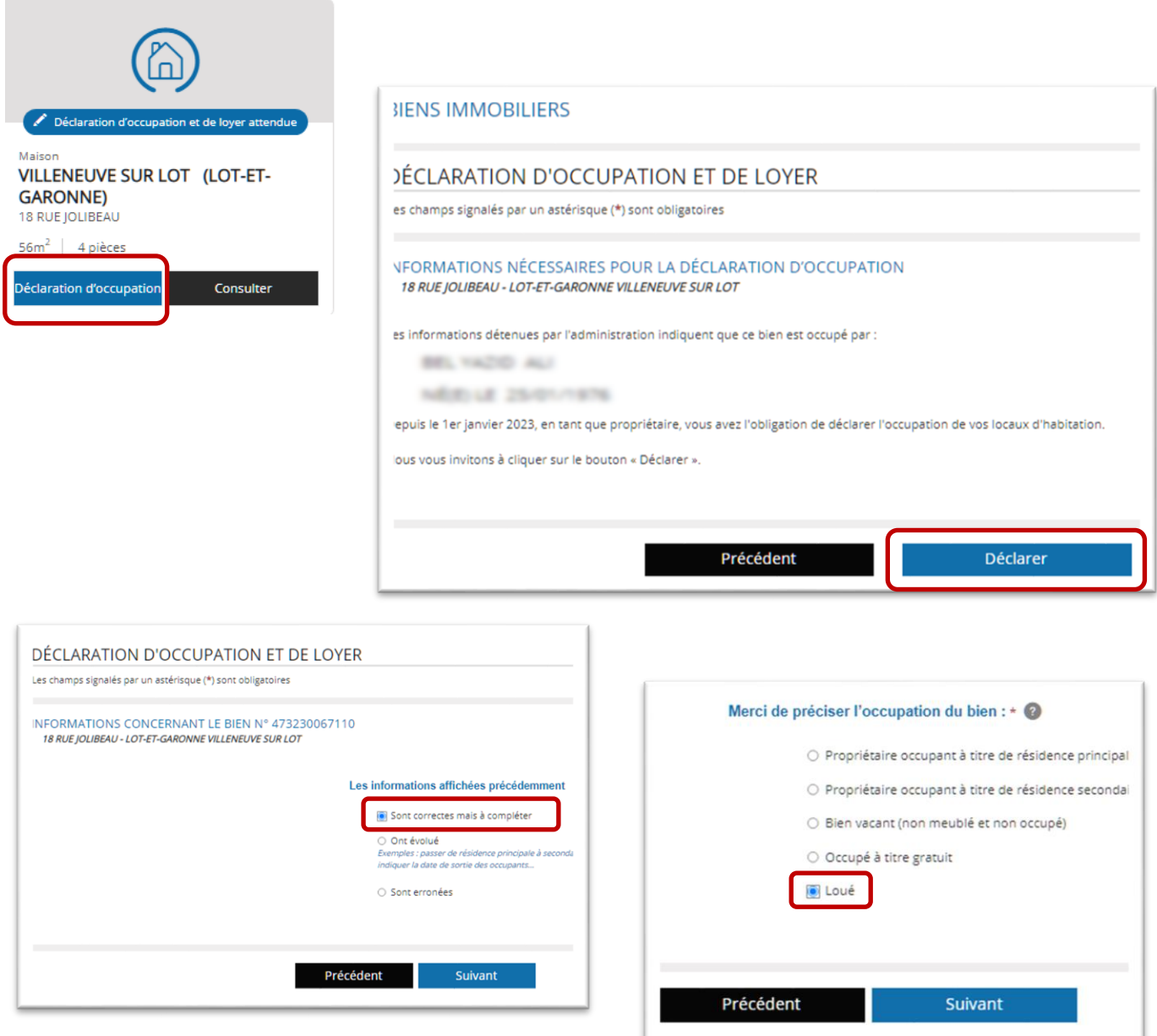

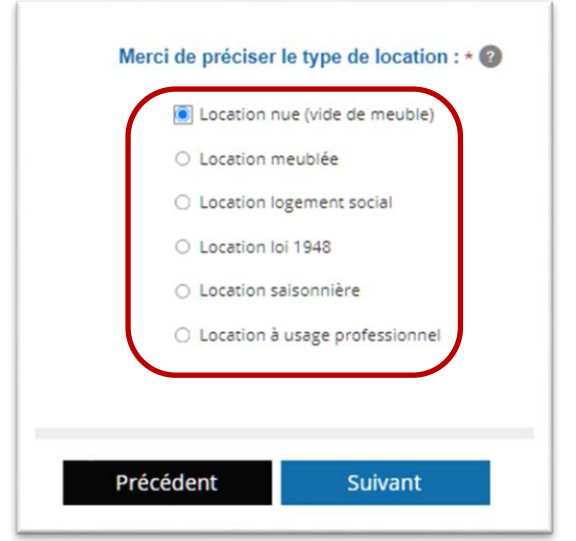

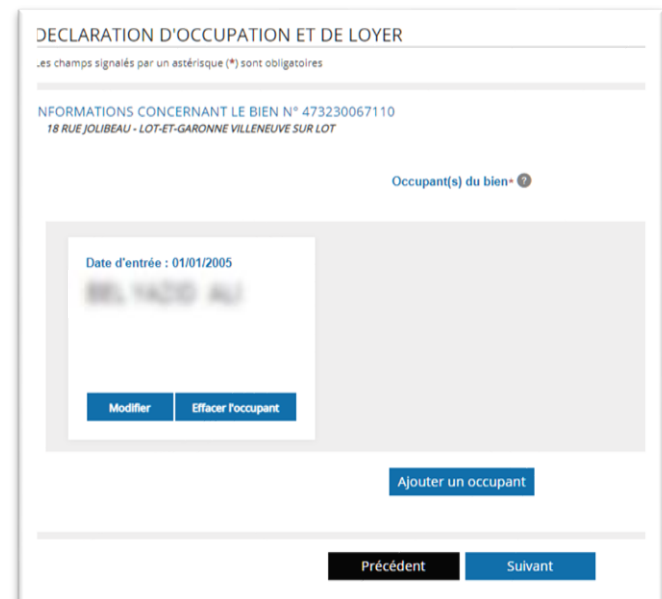

Vous devez rajouter le loyer au 01/01/2023.

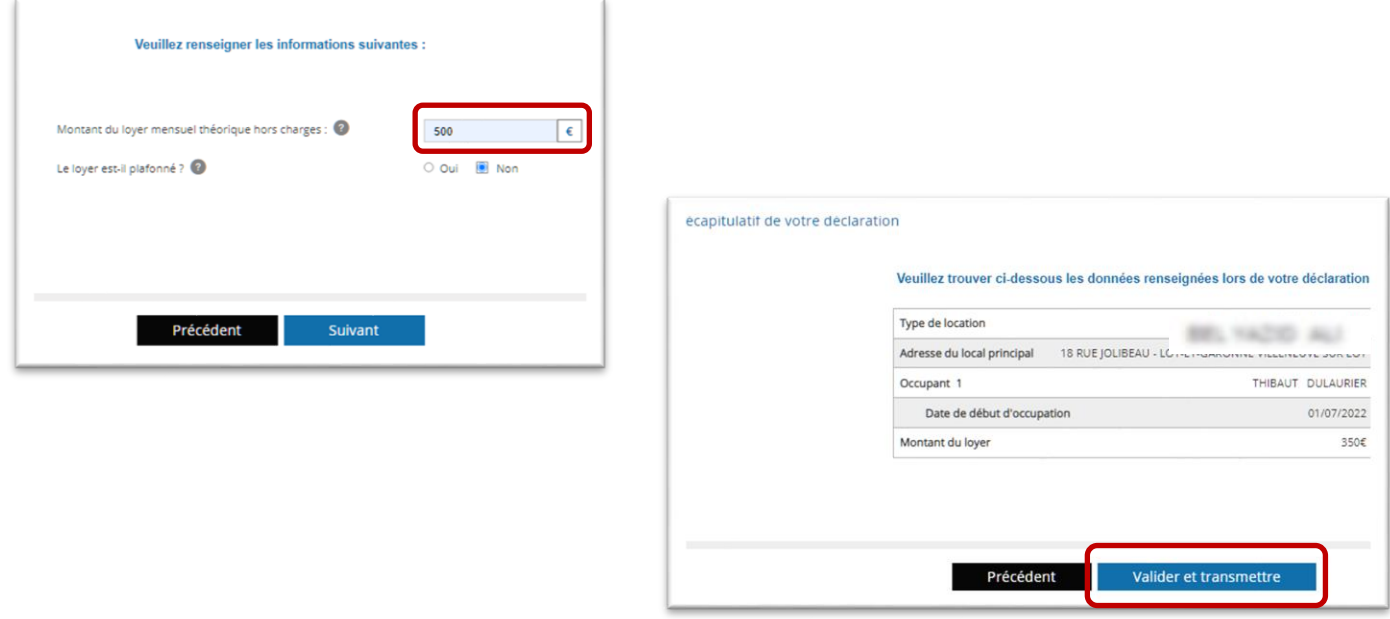

Si vous avez confié la gestion locative à une agence immobilière, contactez-la pour obtenir les informations.

#### <span id="page-13-0"></span>**4.1.2 Déclarer un changement de locataire**

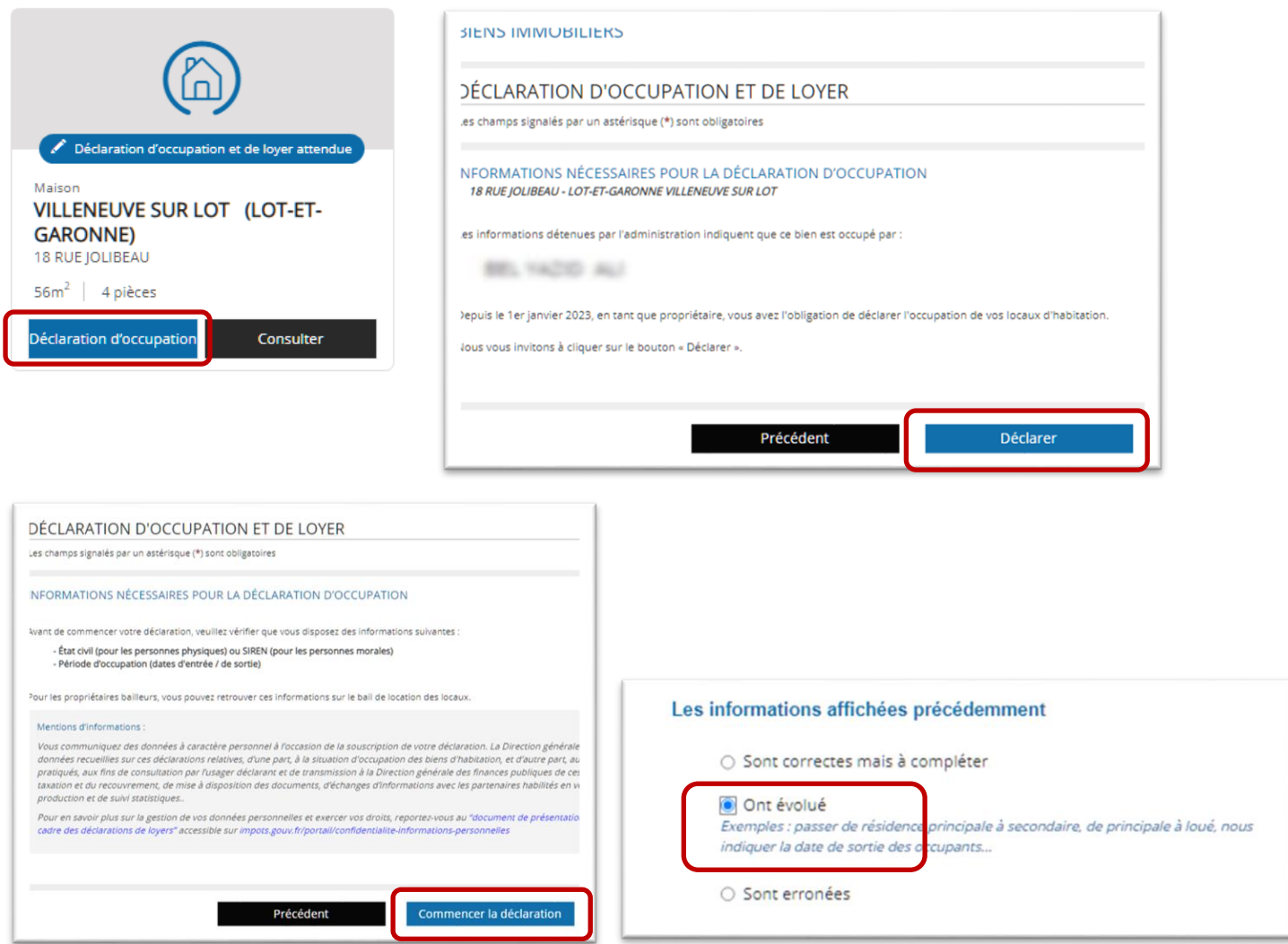

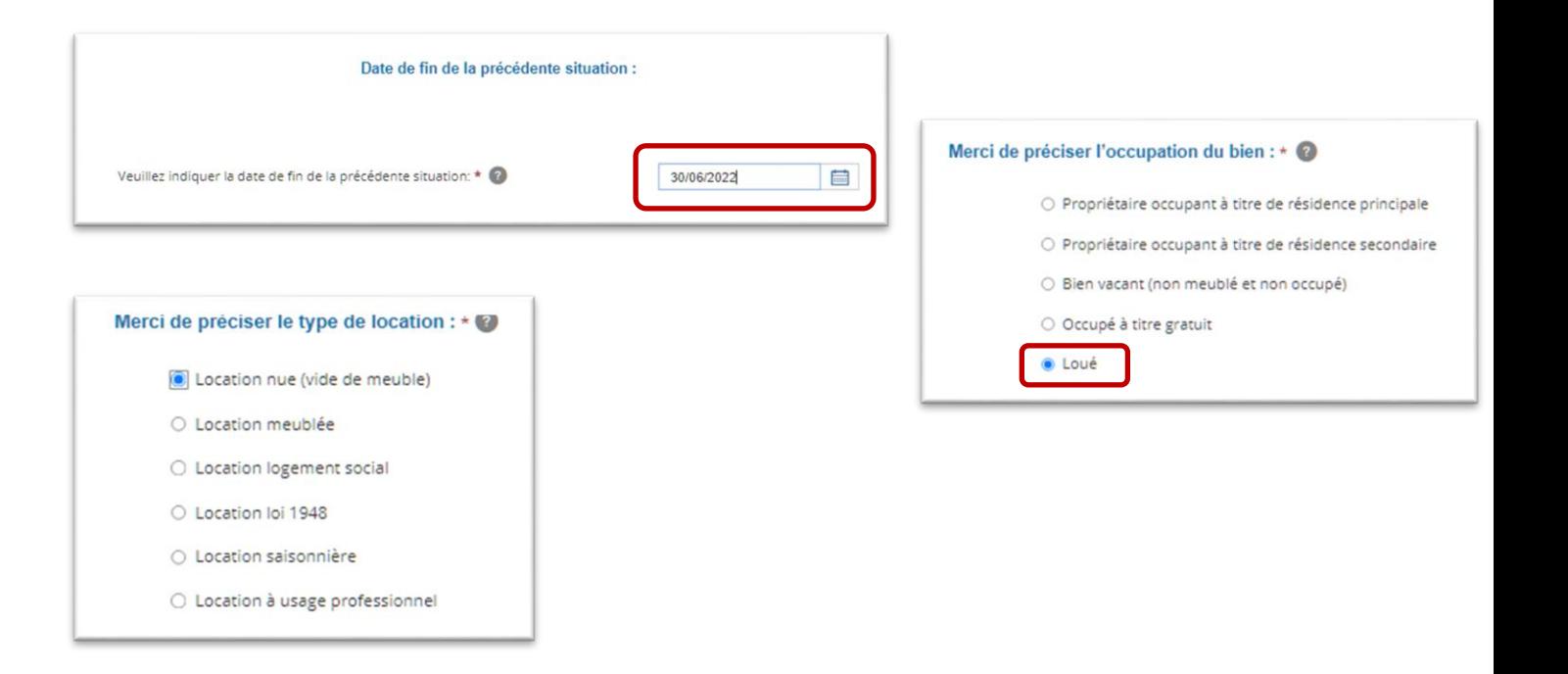

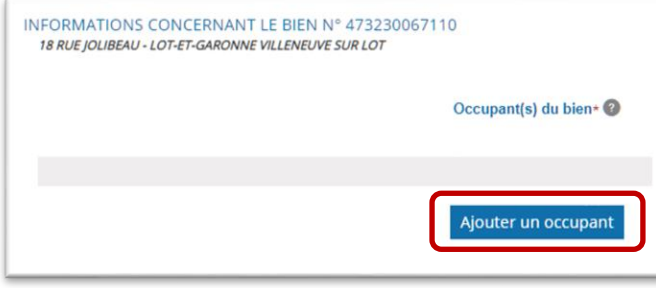

#### L'occupant du bien est une : \* @

- **O** Personne physique
- O Personne morale ou assimilée

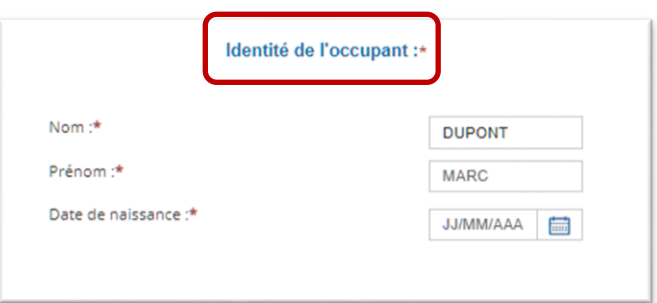

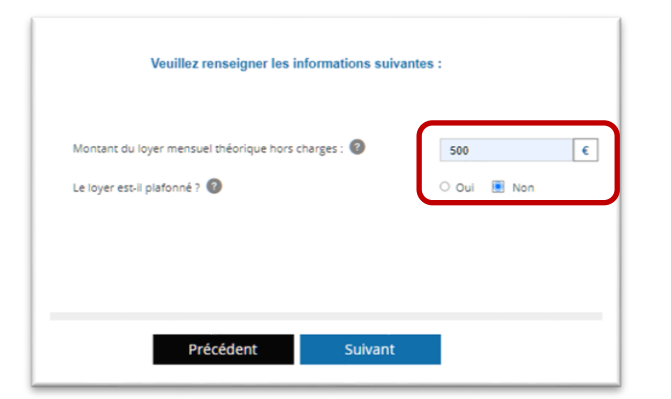

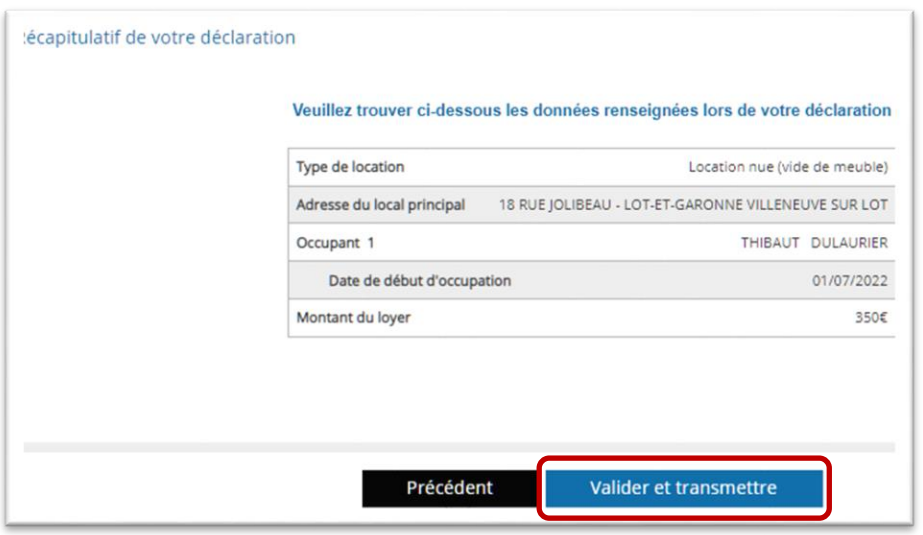

## <span id="page-15-0"></span>**5 VOS BIENS LOCATIFS SAISONNIERS**

#### *Y compris les locations LMP et LMNP saisonnières*

Si vous possédez un bien faisant l'objet uniquement de location saisonnière : vous n'avez pas d'occupant ni de loyer à déclarer.

Mais si vous êtes en LMP LMNP : vous devez déclarer votre SIREN.

Si vous avez confié la gestion à un organisme (centre de vacance, Ephad etc..) vous devez mentionner l'organisme gestionnaire

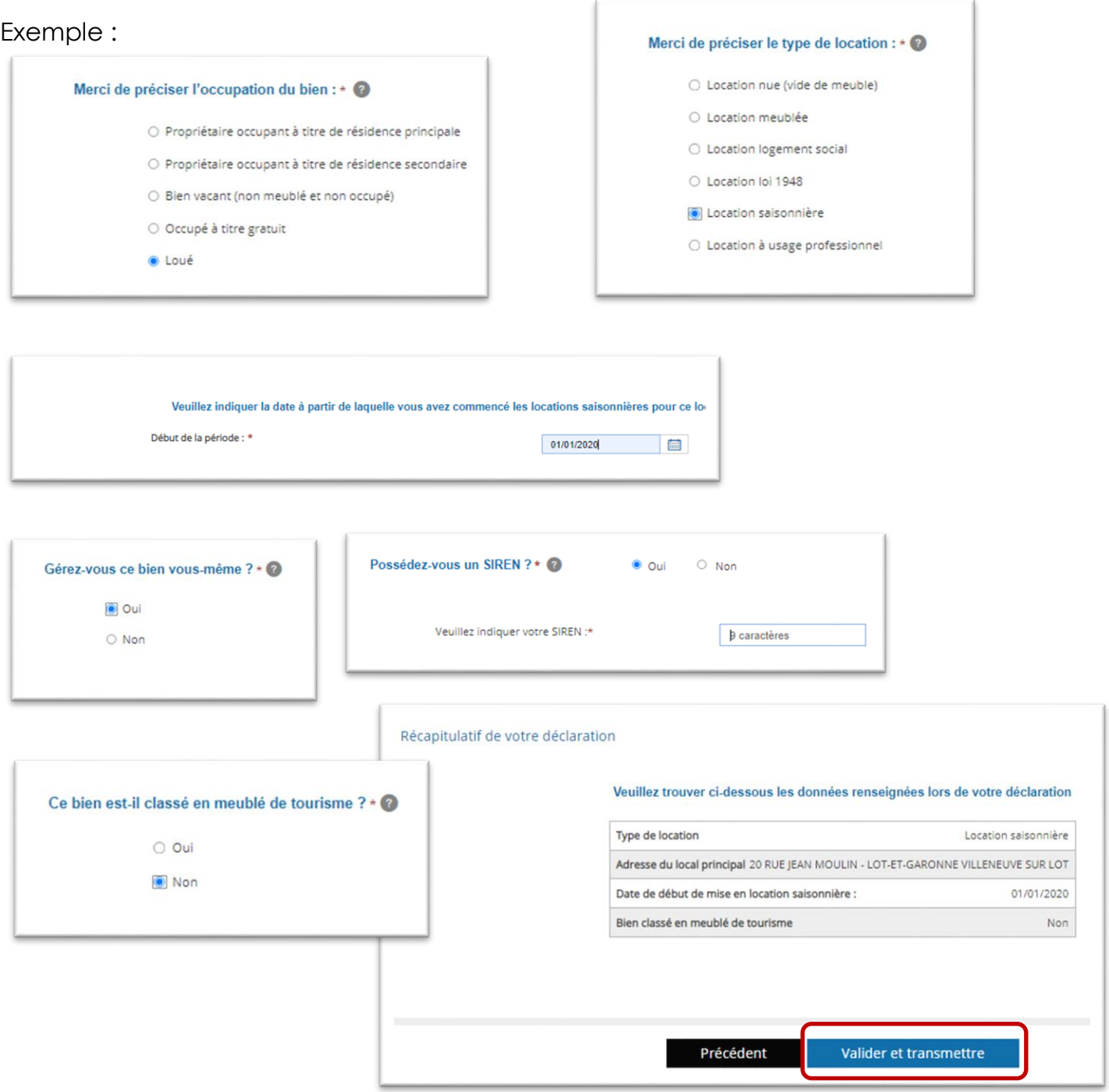

## <span id="page-16-0"></span>**6 LE BIEN EST PROFESSIONNEL**

Les biens identifiés comme professionnel sont présents mais aucune déclaration n'est attendue.

Si un bien est connu comme « d'habitation » alors qu'il est loué à un professionnel :

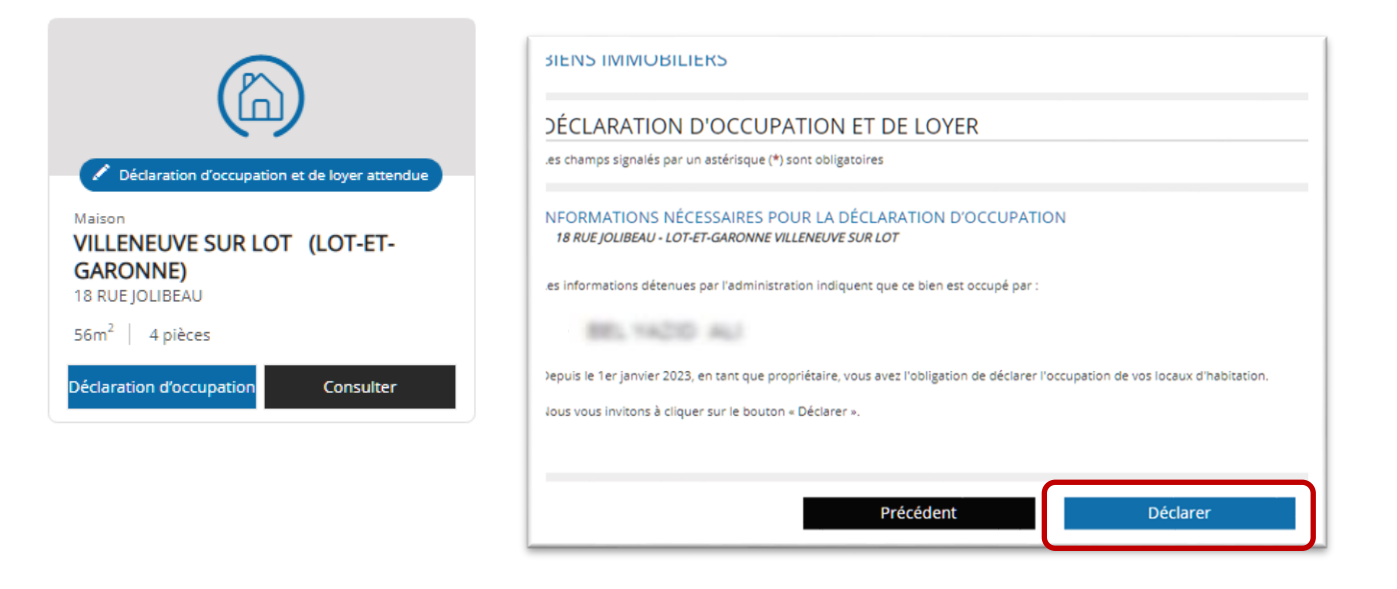

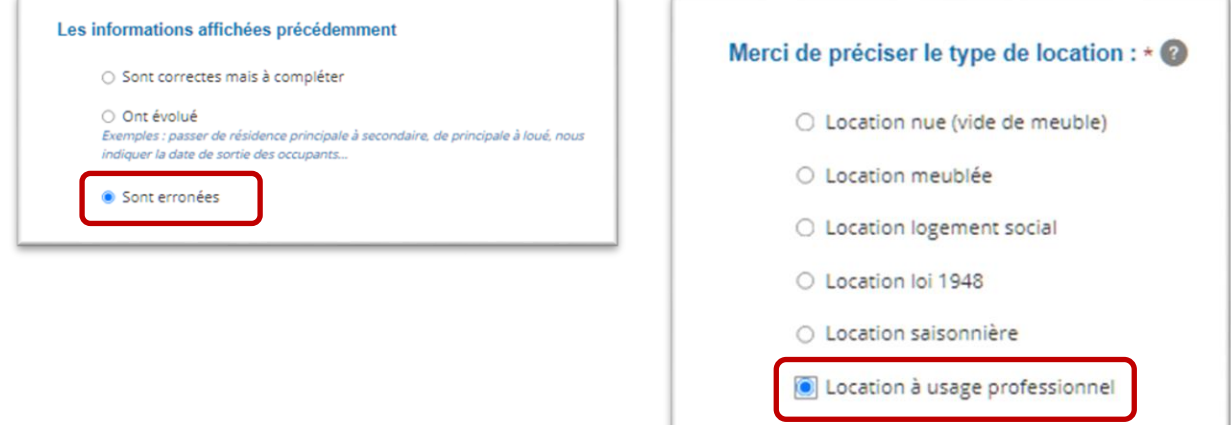

## <span id="page-17-0"></span>**7 QUE FAIRE EN CAS D'ERREUR DE SURFACE, BIENS MANQUANTS …**

Vous devez passer par la messagerie sécurisée et exposer votre situation.

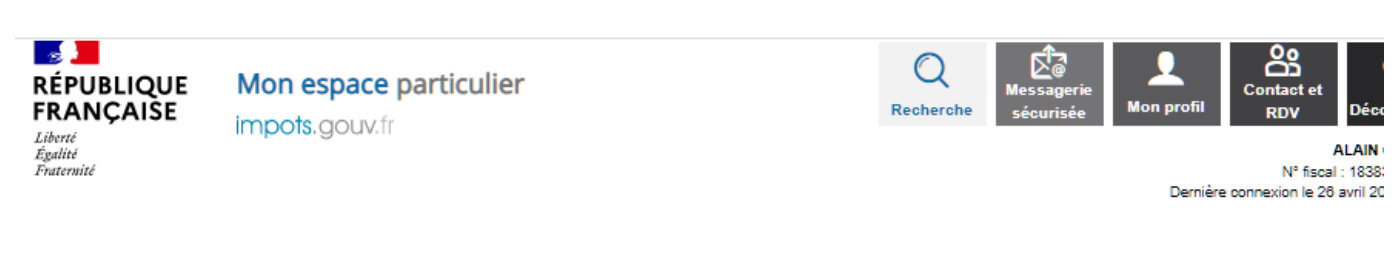

## Mes échanges

Bonjour, je suis AMI votre assistant / virtuel, je suis là pour vous aider

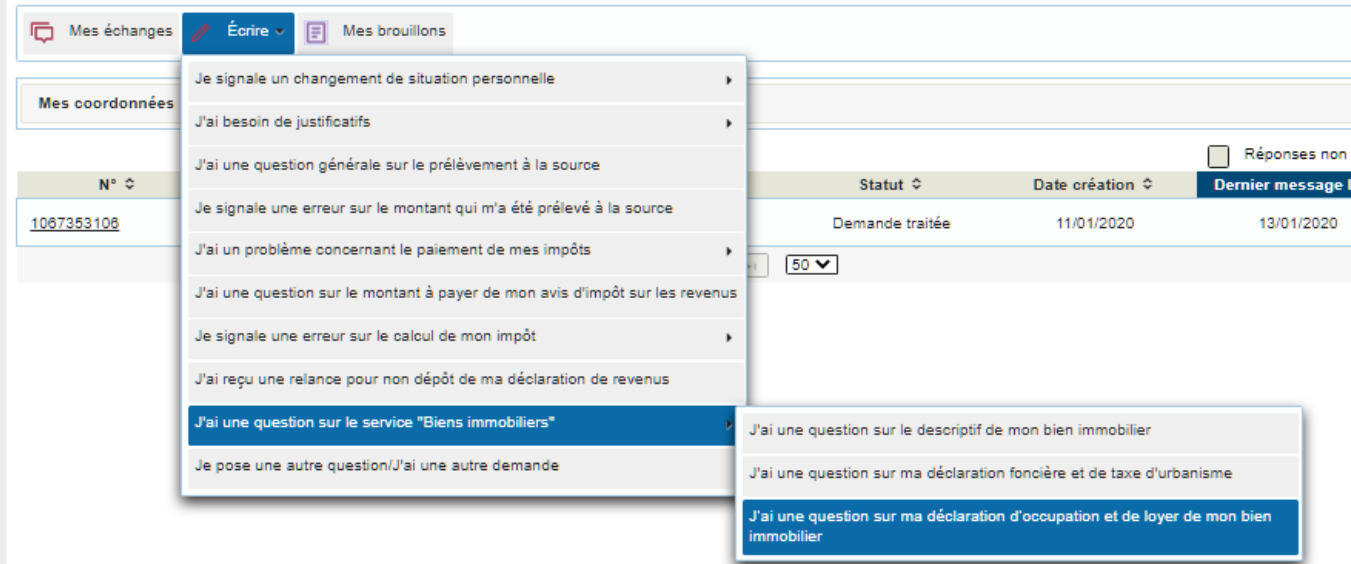

#### **Saisir l'adresse du bien**

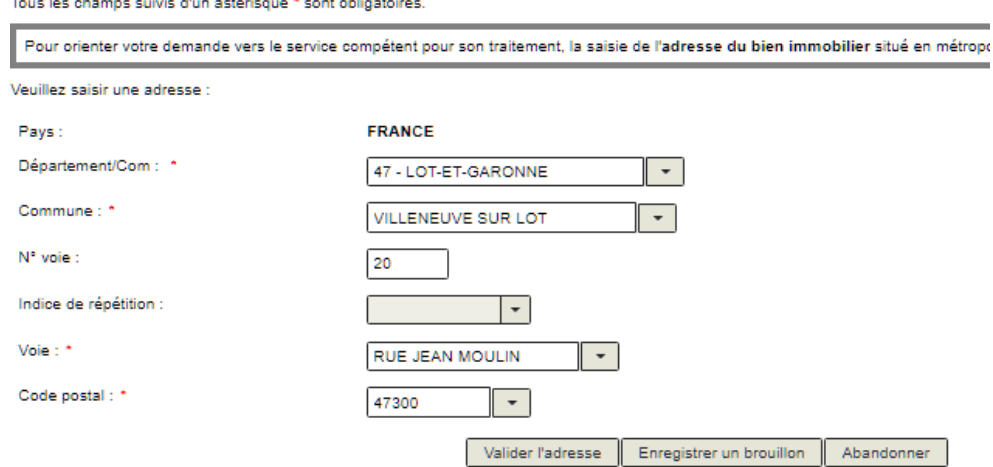

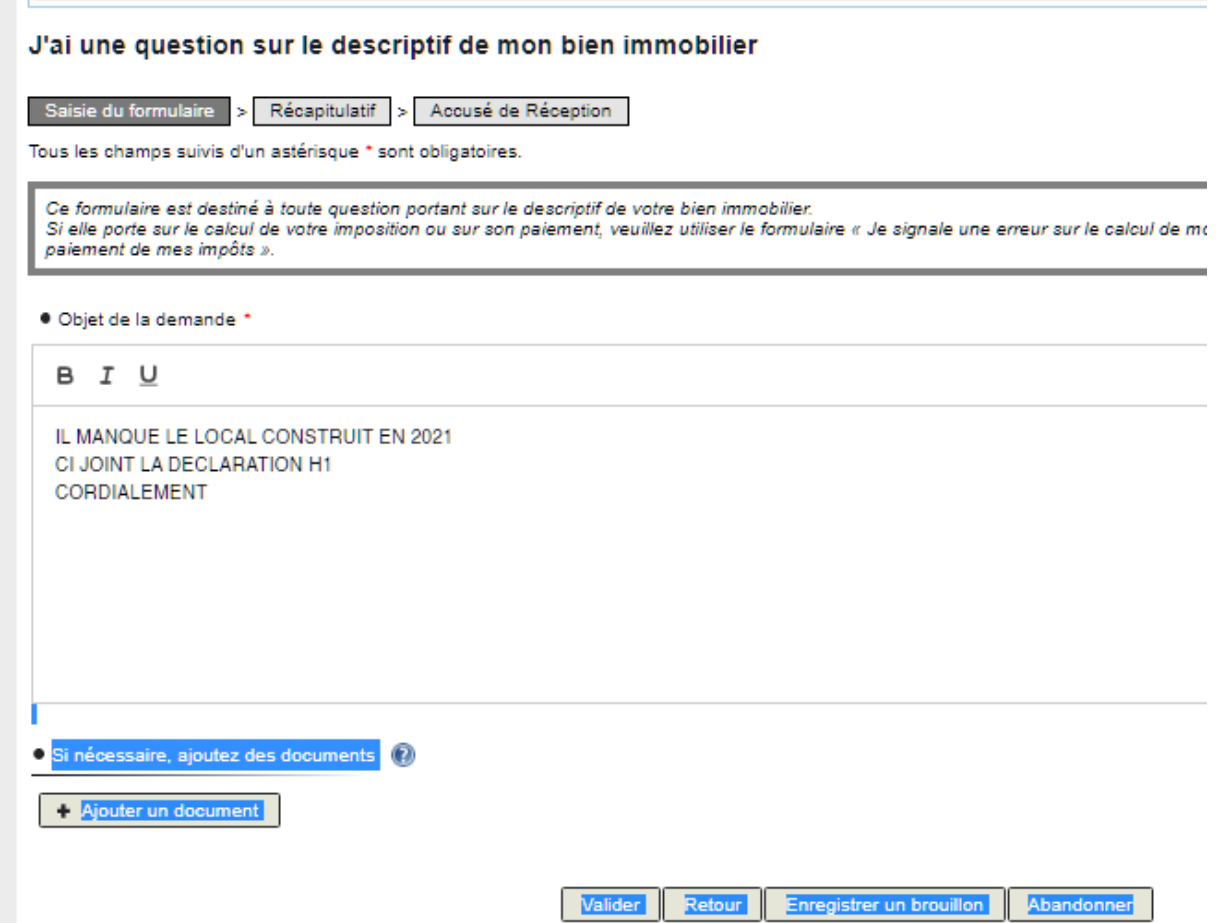

Vous pouvez joindre un document.

## <span id="page-19-0"></span>**8 OU TROUVER PLUS D'INFORMATIONS ?**

### Où trouver plus d'informations ?

#### 1 - Une foire aux questions

Une foire aux questions est utilement consultable sur le site www.impots.gouv.fr

2-L'assistance usagers en cas de difficulté dans l'utilisation du service

Pour tout renseignement supplémentaire, l'assistance aux usagers est joignable de 8h30 à 19h00 du lundi au vendredi, selon deux canaux :

 $\checkmark$  le téléphone via le n° 0809 401 401 (service gratuit + prix appel); v via votre messagerie sécurisée disponible depuis votre espace sécurisé.